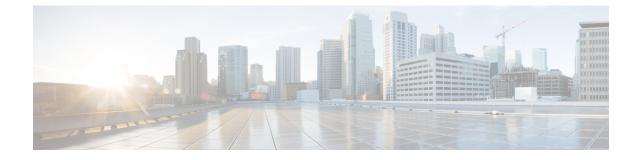

## **Troubleshoot Cisco Catalyst SD-WAN Policies**

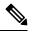

Note

To achieve simplification and consistency, the Cisco SD-WAN solution has been rebranded as Cisco Catalyst SD-WAN. In addition, from Cisco IOS XE SD-WAN Release 17.12.1a and Cisco Catalyst SD-WAN Release 20.12.1, the following component changes are applicable: Cisco vManage to Cisco Catalyst SD-WAN Manager, Cisco vAnalytics to Cisco Catalyst SD-WAN Analytics, Cisco vBond to Cisco Catalyst SD-WAN Validator, Cisco vSmart to Cisco Catalyst SD-WAN Controller, and Cisco Controllers to Cisco Catalyst SD-WAN Validator, Cisco vSmart to Cisco Catalyst SD-WAN Controller, and Cisco Controllers to Cisco Catalyst SD-WAN control components. See the latest Release Notes for a comprehensive list of all the component brand name changes. While we transition to the new names, some inconsistencies might be present in the documentation set because of a phased approach to the user interface updates of the software product.

- Overview, on page 1
- Support Articles, on page 1
- Feedback Request, on page 2
- Disclaimer and Caution, on page 3

#### **Overview**

This chapter provides links to documents authored by Cisco subject matter experts (SMEs). They aim to help you resolve technical issues without requiring a support ticket. If these documents are unable to resolve your issue, we recommend visiting the applicable Cisco Community. There is a wealth of information and advice available from fellow Cisco customers who may have experienced this issue already and provided a solution. If you are not able to find a resolution on the Community, it may be best that you raise a support ticket at Cisco Support. In cases where a support ticket has to be raised, these documents provide guidance about the data that should be collected and added to the support ticket. Specify the support document you referred, and TAC can create an improvement request with the document owner.

### **Support Articles**

The documents in this section were created using specific software and hardware listed in the Components Used section of each article. However, this does not mean that they are limited to what is listed in Components Used, and generally remain relevant for later versions of software and hardware. Note that there could be some changes in the software or hardware that can cause commands to stop working, the syntax to change, or GUIs and CLIs to look different from one release to another.

| Document                                                                                | Description                                                                                                    |
|-----------------------------------------------------------------------------------------|----------------------------------------------------------------------------------------------------|
| Cisco Catalyst SD-WAN - Configure Route<br>Leaking                                      | This video shows how to configure Route Leaking in Cisco Catalyst SD-WAN.                                                                                                    |
| Collect an Admin-Tech in Cisco Catalyst<br>SD-WAN Environment and Upload to TAC<br>Case | This document describes how to initiate an admin-tech in an Cisco Catalyst SD-WAN environment.                                                                                                    |
| Configure AAR Policy on Cisco Catalyst<br>SD-WAN                                        | This video shows how to configure Application Aware<br>Routing Policy on Cisco Catalyst SD-WAN.                                                                                                    |
| Configure Cisco Catalyst SD-WAN Router to<br>Restrict SSH Access                        | This document describes the process to restrict SSH connection to a Cisco Catalyst SD-WAN router.                                                                                                    |
| Configure a Control Policy for Region<br>Topology                                       | This video shows how to configure a control policy for<br>regional topology so the sites on different regions can reach<br>the internet through the closest DC.                                            |
| Configure Active/Standby Hub and Spoke<br>Topology on Cisco Catalyst SD-WAN             | This document describes the steps to configure and validate<br>an Active Standby Hub and Spoke Topology on Cisco<br>Catalyst SD-WAN.                                                                       |
| Configure a Data Policy to Overwrite a Control<br>Policy                                | This video shows how to configure a data policy to complete<br>the task: Users from Sites in Region 1 must access AWS<br>networks through DC in Region 2. Everything else must<br>flow via DC on Region 1. |
| Determine Policy Drops on cEdge with FIA<br>Trace                                       | This video shows how to determine policy traffic drops on cEdge with FIA Trace.                                                                                                    |
| Troubleshoot Cisco Catalyst Controller Policy<br>Push Activation Errors                 | This document describes some common errors seen during<br>the activation of a Cisco SD-WAN Controller policy from<br>Cisco SD-WAN Manager in anCisco Catalyst SD-WAN<br>overlay network.                   |
| Understand BFD Protocol Relationship with<br>App-Aware Routing                          | This document describes the relationship that exists between<br>the BFD Hello packets and the App-Aware Routing Tunnel<br>statistics.                                                                      |

The following are the support articles associated with this technology:

### **Feedback Request**

Your input helps. A key aspect to improving these support documents is customer feedback. Note that these documents are owned and maintained by multiple teams within Cisco. If you find an issue specific to the document (unclear, confusing, information missing, etc):

- Provide feedback using the **Feedback** button located at the right panel of the corresponding article. The document owner will be notified, and will either update the article, or flag it for removal.
- Include information regarding the section, area, or issue you had with the document and what could be improved. Provide as much detail as possible.

# **Disclaimer and Caution**

The information in this document was created from the devices in a specific lab environment. All of the devices used in this document started with a cleared (default) configuration. If your network is live, ensure that you understand the potential impact of any command.